FOREST TENURES BRANCH

# Electronic Submission Framework (ESF) Overview for Licensees

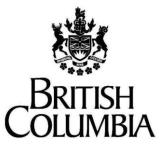

**Ministry of Forests** 

#### Disclaimer

This document contains material to assist with the administration of *agreements* entered into under the *Forest Act*. This document contains both a summary of the legal requirements and advice/suggestions from the non-legal realm. The latter are not legal requirements that you must follow, nor are they government policy.

#### Warranty

While every effort has been made to ensure the accuracy of the information herein, no warranties of any kind are made as to the precision or longevity of the contents. Readers are advised to refer to the wording of the legislation and regulations themselves and obtain legal advice from their own sources.

This information is provided as a public service by the Ministry of Forests,

. This document and all of the information it contains are provided "as is" without warranty of any kind, whether express or implied. All implied warranties, including, without limitation, implied warranties of merchantability, fitness for a particular purpose, and non-infringement, are hereby expressly disclaimed.

#### Limitation of Liabilities

Under no circumstances will the Government of British Columbia be liable to any person or business entity for any direct, indirect, special, incidental, consequential, or other damages based on any use of this information or any other document or material to which this document is linked, including, without limitation, any lost profits, business interruption, or loss of programs or information, even if the Government of British Columbia has been specifically advised of the possibility of such damages.

#### Copyright © 2022, Province of British Columbia

#### All rights reserved

This material is owned by the Province of British Columbia and protected by copyright law. It may not be reproduced or redistributed without prior written permission from the Province of British Columbia.

#### Permission or Questions regarding copyright

Guidance on intellectual property disposal from the Province of British Columbia's Intellectual Property Program: http://www2.gov.bc.ca/gov/content/governments/services-for-government/policies-procedures/intellectualproperty/intellectual-property-program

# **Document Change Control**

| Version | Date       | Key Change |
|---------|------------|------------|
| 1       | March 2023 | Final      |
|         |            |            |

Suggestions, questions, or comments should be directed to:

Forest Tenures Branch, Ministry of Forests, ForestTenuresBranch@gov.bc.ca with "the title of the user guide" and suggestions/questions/comments in the Subject line.

# **Table of Contents**

# Contents

| TABLE OF CONTENTS                                                              | 4  |
|--------------------------------------------------------------------------------|----|
| PART 1 - UNDERSTANDING ESF                                                     | 6  |
| WHAT IS ESF?                                                                   | 6  |
| HOW ARE ESF, FTA AND RRS LINKED?                                               | 6  |
| WHO USES ESF?                                                                  | 7  |
| THE ESF PROCESS                                                                | 7  |
| Accessing ESF                                                                  | 9  |
| Sign In-Steps to Follow                                                        | 9  |
| NAVIGATING IN ESF                                                              | 10 |
| ESF Welcome Page                                                               | 10 |
| Understanding the Layout                                                       | 11 |
| UNDERSTANDING COMMON ELEMENTS                                                  |    |
| ESF Functions                                                                  | 12 |
| UNDERSTANDING SUBMISSION TYPES                                                 |    |
| Schema Name                                                                    |    |
| Schema Download – THIS IS CORRECT BUT MAY DIFFER FOR PEOPLE DEPENDING ON THEIR |    |
| OPERATING SYSTEM/BROWSER                                                       |    |
| SEARCHING A SUBMISSION USING ESF                                               |    |
| Search Criteria                                                                |    |
| HOW TO SEARCH ESF SUBMISSIONS                                                  |    |
| WORKING WITH SEARCH RESULTS                                                    |    |
| UPLOADING A SUBMISSION TO ESF                                                  |    |
| Upload Criteria                                                                |    |
| HOW TO UPLOAD ESF SUBMISSIONS                                                  |    |
| Confirm Submission                                                             |    |
| COMPLETE SUBMISSION                                                            | 22 |
| PART 2 - UNDERSTANDING ESF ERROR MESSAGES                                      | 24 |
| ESF Error Messages                                                             | 24 |
| SCHEMA VALIDATION ERRORS                                                       | 24 |
| SPATIAL VALIDATION ERRORS                                                      | 24 |
| BUSINESS RULE VALIDATION ERRORS                                                | 25 |
| DECIPHERING ERROR MESSAGES                                                     | 25 |
| Additional ESF Error Messages                                                  | 26 |

# Welcome

This guide is intended to assist readers in understanding:

- The Electronic Submission Framework;
- The ESF Process;
- How to Access ESF;
- How to Navigate within ESF;
- How to Submit an Application using ESF;
- How to Search on your Submission(s);
- ESF Submission Types;
- The types of error messages generated by ESF;
- How to decipher ESF error messages.

# Part 1 - Understanding ESF

# What is ESF?

The Electronic Submission Framework (ESF) is a secure extranet Web portal for data exchange designed to accept standardized XML/GML attribute and spatial data submissions from forest clients external and internal to MOF.

ESF provides much needed data consistency by using a common submission standard for business area information requirements captured in the corporate database.

ESF has been implemented to provide the following benefits to the Ministry and its forest clients:

- Capture data once at source eliminating duplicate data entry.
- Streamline and standardize business transactions between the Ministry and forest clients.
- Improve data accuracy.
- Reduce the time required for decision making.

All clients using ESF require an authorized government client user ID (BCeID or IDIR) to submit and view their ESF data.

# How are ESF, FTA and RRS Linked?

Every client submission type has a specific business schema defining what information is required to meet the corporate information system and business area standards. A schema is an electronic document containing the business area data structure defined in industry standard formats of XML for attribute data and GML for spatial data.

FTA and RRS are two of the destination applications for data submitted through ESF.

ESF has a defined schema for FTA business data. FTA accepts attribute and spatial data submitted through ESF using the **Harvest Application Submission Type** associated with the FTA business schema.

ESF also has a defined schema for RRS business data. RRS accepts attribute and spatial data submitted through ESF using the **Resource Road Application Submission Type** associated with the RRS business schema.

Other Ministry systems that use ESF for attribute and spatial data submission include:

- RESULTS;
- Waste.

# Who uses ESF?

ESF, like FTA, also has user groups which are both internal and external to MOF. These include:

- Internal:
  - MOF Staff.
  - $\circ$  BC Timber Sales.
- External:
  - Industry (Licensees or delegates).

ESF allows users to submit information to various MOF business systems in a standard XML/GML format. Users have been able to submit data through ESF since late 2003. Major licensees have been required to submit information electronically since June 2005.

- FTA June 1 2005.
- RESULTS June 1 2005.
- RRS January 20 2021.

# **The ESF Process**

The ESF **business process model** defines four high level functions that allow XML/GML submission document processing to occur:

- XML/GML file submission via the ESF Submission Website;
- Parse/Validate submission file to ensure submission is well formed;
- Deliver well formed submission to destination business application for business validation and further processing (Ministry of Forests and Ministry of Agriculture), and,
- View submissions status through ESF.

To make a submission, forest clients log on to the ESF Web Site and upload (from their computer) an electronic submission file containing spatial and attribute data.

ESF validates the submission file to ensure that it meets the XML/GML document standard. If the file does **not** pass the schema validation, a message will be displayed online identifying a schema validation error.

Submissions that pass schema validations are directed to the destination business application and related processes. Validations on data content are performed specific to the destination application (business rules) prior to the submission being accepted into the destination application. If the submission fails the business rule validation the submission is rejected by the destination application, and a message is passed through ESF to the submitter via email.

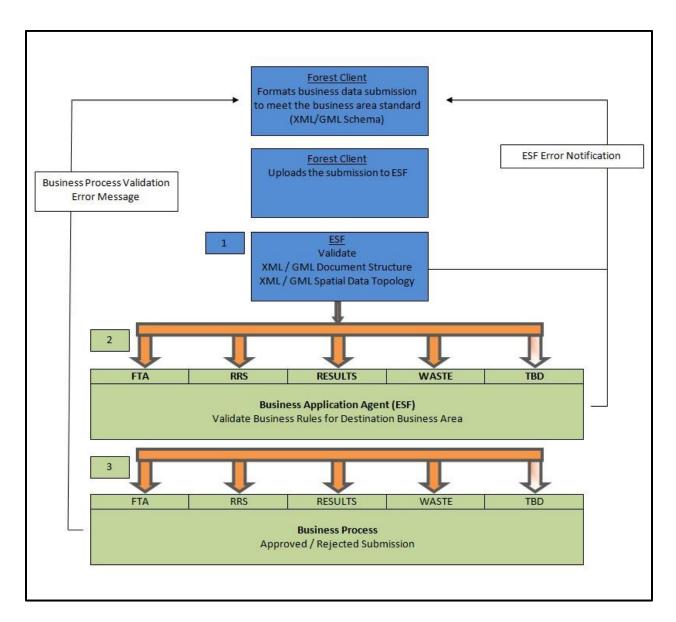

# **ESF Schema Validation**

An online message is displayed in ESF when a submission is processed by ESF and passed onto the business area. This message details the status of the submission as either *In- Progress* or *Rejected*.

# **Business Process Validation**

The submission can be accepted or rejected based on conformity to spatial and attribute rules. If the submission passes, it is *Accepted* otherwise it is *Rejected*. Notification is provided via email.

# **Business Process Messages**

An email is sent to confirm the tenure has been *Approved*, *Rejected*, in FTA or RRS.

### Note:

Steps 2 and 3 both generate an email to the Forest Client. This may be a single email or may be two separate emails depending on whether or not all processing is completed by the end of the working day.

# **Accessing ESF**

ESF is a Web-based application, making it versatile, accessible and easy to use. Some benefits of using Web-based applications are:

- No special software is required to be installed on your computer.
- Edits and updates to the application, are centralized and seamless to the end user.
- Any computer with Internet access and a browser can be used.
- Specific computer configurations are unnecessary.
- Web-based applications are more intuitive, and organized with the familiar schema of a Web page (buttons, hyperlinks, etc.).
- Do not use MS Internet Explorer (IE) as it is no longer a supported platform. <u>Use either MS Chrome, or MS Edge.</u>

# Sign In-Steps to Follow

There are certain steps ministry staff should follow to access ESF which are dependent on whether the sign in occurs from within MOF or outside of MOF (i.e. at home).

Launch Internet Explorer and type in the Website URL: <u>https://apps.nrs.gov.bc.ca/ext/esf/</u> Alternately;

- Launch Internet Explorer and access the favorites menu and select the appropriate listing; or,
- Launch the application directly from a shortcut on the desktop.

The ESF Homepage will display. ESF automatically recognizes who you are and you are not prompted for any additional information such as a User ID or Password.

# For ESF help, including logging in issues please contact the NRM Business Service Desk Enquiries WLRS:EX <u>nrmenquiries@gov.bc.ca</u>

# **Navigating in ESF**

Once you have successfully logged into ESF, you will arrive at the Welcome page.

#### ESF Welcome Page

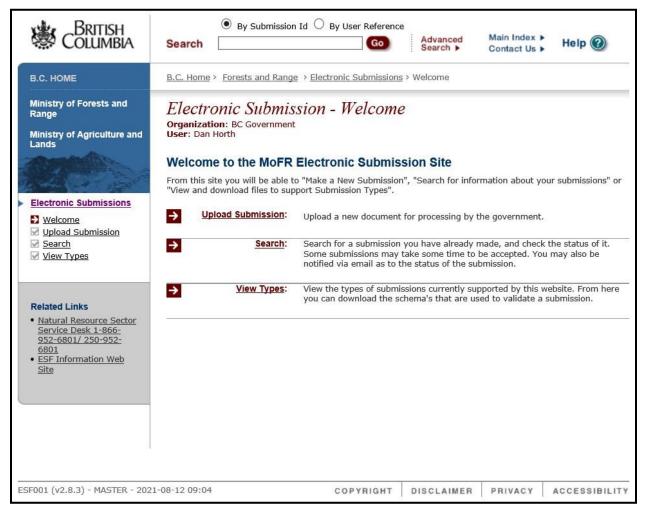

From the **Welcome** page you can:

- Make a New or Amendment Submission Upload Submission.
- Search for information on your Submissions Search.
- View and download files to support Submission types View Types.
- Access the ESF information Website ESF Information Web Site.
- Contact MOF application support by email Feedback.
- Access the ESF On-line Help Guide Help.

# **Understanding the Layout**

The ESF Website is composed of two Web page frames. One frame contains a menu of links to the application and related support. The menu frame is visible at all times during your ESF session. The other frame is an application frame that displays the functional components of the application for searching, uploading and viewing file types. The application frame is transitional and will change content as the functions are selected.

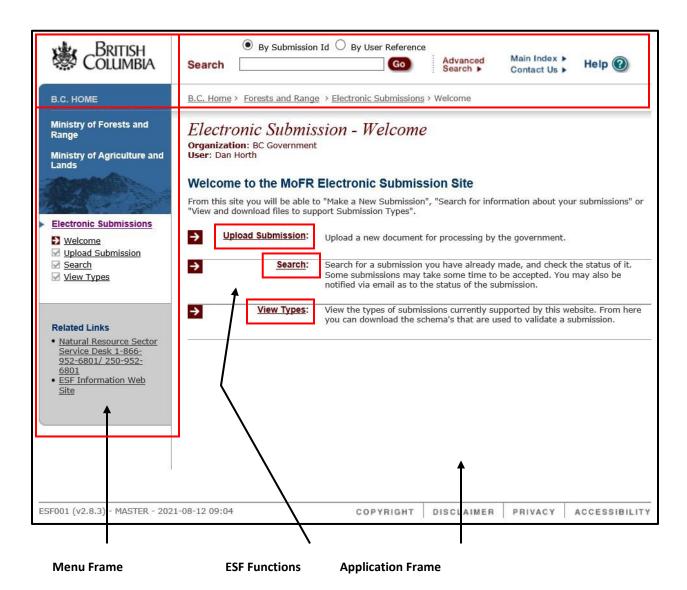

# **Understanding Common Elements**

### **ESF Functions**

The Upload Submission button will navigate the sub page for uploading a submission to ESF. Please note that all functions can be accessed from the menu frame or the Welcome page in the application frame.

**Upload Submission** - The Upload Submission button will navigate the sub page for uploading a submission to ESF.

**Search** - The Search button will navigate the sub page for searching on previously submitted files.

**View Types** - The View Types button will navigate the sub page that defines the business areas and submission types supported by ESF.

**Fields** - Fields are areas where information may be entered or edited. Some fields are "data entry" and are intended for manual input while others control and validate data input with assistance from drop down lists and formatting tools.

| Field Example | Field Description                                                                                                    |
|---------------|----------------------------------------------------------------------------------------------------|
|               | This is a target field where you manually key in data.                                                                                                    |
| <b>V</b>      | This is a dropdown field. Click on the arrow, to the right of the dropdown box to select valid field entries or type the first few characters to auto fill the field. |
|               | This type of field has a calendar icon to the right,<br>when clicked on, the icon will display a calendar<br>that you can select dates from.                          |
| *             | An asterisk beside a field indicates that the information is mandatory.                                                                                               |

# **Understanding Submission Types**

ESF currently supports electronic data submission for six business areas in MOF:

- FTA (Forest Tenure Administration).
- RESULTS (Reporting Silviculture Updates and Land status Tracking System).
- RRS (Resource Roads System).
- WASTE (Waste and Residue).
- FTC (FTA-Forest Tenure Capture: Ministry only).

# Schema Name

Schema Name lists the versions of XML/GML schema currently supported by ESF. XML/GML schemas undergo changes as required by the business area to support both legal and technical aspects of the business application. Business area data custodians monitor the business requirements and technical capabilities of the forest client to determine when to introduce a new schema and when to retire a previous version.

| Schema Name                    | Submission Type     | Business Application Supported | Schema Name                                |
|--------------------------------|---------------------|--------------------------------|--------------------------------------------|
| Harvest Application Version 10 | Harvest Application | FTA                            | http://www.for.gov.bc.ca/schema/FTA/10/    |
| Opening Submission Version 4   | Opening Submission  | RESULTS                        | http://www.for.gov.bc.ca/schema/RESULTS/4/ |
| Resource Roads Submission V 1  | Resource Roads      | RRS                            | http://www.for.gov.bc.ca/schema/RRS/1/     |
| Waste Version 5                | Waste               | Waste and Residue              | http://www.for.gov.bc.ca/schema/WASTE/5/   |
| FTC Version 2                  | FTC                 | FTA                            | http://www.for.gov.bc.ca/schema/FTC/2/     |

# Schema Download – THIS IS CORRECT BUT MAY DIFFER FOR PEOPLE DEPENDING ON THEIR OPERATING SYSTEM/BROWSER.

Forest clients use varying methods to create their XML/GML submissions and will require the current XML/GML schema to ensure that their submissions meet the current standard. Each of the current XML/GML schemas listed on the file type is hyperlinked to the source schema. Users can download the current schema through the hyperlink.

To down load a current schema:

Select the schema hyper link using a right mouse click and select "Save Target As".

# Searching a Submission using ESF

The **Search Submission** page allows you to query for a past submission that was made either by you or your organization.

| Electronic<br>Organization: BC<br>User: Dan Horth |          | sion - S | earch |        |                                |     |   |
|---------------------------------------------------|----------|----------|-------|--------|--------------------------------|-----|---|
| Search Subn                                       | nissions |          |       |        |                                |     |   |
| Submission<br>Type:<br>Submission Id:             |          | 1        |       | ~      | Status:<br>User                | All | ~ |
| Submitter:                                        | All      | ~        |       |        | Reference:<br>Submitted<br>By: |     |   |
| From Start<br>Date:                               |          | B        | Clear | Search | To End Date:                   | BI  |   |
|                                                   |          |          | Ciour | ocaron |                                |     |   |

# Search Criteria

|                 | The Submission Type defines the type of<br>submission being made to ESF. ESF            |
|-----------------|-----------------------------------------------------------------------------------------|
| Submission Type | supports submission file types for FTA, FTC,                                            |
|                 | RESULTS, ABR and WASTE business areas.                                                  |
|                 | The Submission ID identifies a specific                                                 |
| Submission ID   | submission ID. ESF assigns a sequential                                                 |
|                 | submission ID to every XML/GML file                                                     |
|                 | received.                                                                               |
|                 | The <b>Submitter</b> defines the category of                                            |
|                 | submitter. Searching is performed based<br>on the initial logon ID which can be an IDIR |
|                 | or BCeID:                                                                               |
|                 | • IDIR                                                                                  |
|                 | <ul> <li>Personal – only submissions</li> </ul>                                         |
|                 | submitted by the login ID will be                                                       |
|                 | returned.                                                                               |
|                 | <ul> <li>Organization – all submissions</li> </ul>                                      |
|                 | submitted by users who belong to<br>the IDIR domain will be returned.                   |
|                 | <ul> <li>All – all submissions submitted by</li> </ul>                                  |
| Submitter       | IDIR and BCeID users will be                                                            |
|                 | returned.                                                                               |
|                 | BCeID                                                                                   |
|                 | <ul> <li>Personal – only submissions</li> </ul>                                         |
|                 | submitted by the login ID will be                                                       |
|                 | returned.                                                                               |
|                 | <ul> <li>Organization – only submissions</li> </ul>                                     |
|                 | submitted by users who belong to<br>the same organization as the login                  |
|                 | ID will be returned.                                                                    |
|                 | Note: BCeID users will not be able to use                                               |
|                 | the "Submitted By" field.                                                               |
|                 | The From Start and To End date criteria                                                 |
| From Start Date | allows the search to be defined by data                                                 |
| To End Date     | ranges. Search with From Date, To Date, or<br>Both.                                     |
|                 | 2001.                                                                                   |

| Status         | <ul> <li>The Status defines the current state of the submission in the ESF queue.</li> <li>Submitted: the submission broker has received the submission but no tenure business processing has started yet.</li> <li>In Progress: FTA, RESULTS or RRS has received the submission and is processing. The business processing may be automatic (no user intervention) so this state may never be reached. A submission would go directly to a complete status (Approved or Rejected).</li> <li>Accepted: The submission has reached the end of the workflow and has been successfully processed.</li> <li>Rejected: The business processing failed to apply the submission. The user will have to resubmit the submission.</li> </ul> |
|----------------|----------------------------------------------------------------------------------------------------|
| User Reference | The <b>User Reference</b> is a value provided to<br>ESF by the user at the time of file<br>submission. The user should enter a<br>meaningful value which can be used by<br>him/her to reference the specific<br>submission.                                                                                                    |
| Submitted By   | The <b>Submitted By</b> criteria defines the<br>BCEID or IDIR username associated with the<br>submission. ESF logs this information when<br>a submission file is uploaded to ESF.<br>Note: If you use the <b>Submitted By</b> criteria<br>for the search, this will override the<br><b>Submitter</b> criteria.                                                                                                    |

There are no mandatory ESF search criteria. Note that a search using the page defaults will return the maximum number of submissions. Try to narrow your search with additional criteria to reduce the number of returns. BCEID users are limited to searching submissions from organizations associated with their BCEID.

# How to Search ESF Submissions

The following example uses a combination of criteria to narrow the search results.

- 1) Select the Submission Type from the Submission Type drop down field
- 2) Enter a valid From Start Date.
- 3) Select the submission **Status** from the Status drop down field.
- 4) Enter a valid BCEID or IDIR User ID in the **Submitted By** field.
- 5) Select **Search** to execute the search.

The following example shows typical search results from the criteria used above.

| Electronic Su<br>Organization: Forest<br>User: David Philp | bmission - Se       | arch           |                |                |                        |          |
|------------------------------------------------------------|---------------------|----------------|----------------|----------------|------------------------|----------|
| Search Submiss                                             | ions                |                |                |                |                        |          |
| Submission Type:                                           | Harvest Application | ~              | Status:        | In Progre      | 88 💌                   |          |
| Submission Id:                                             |                     |                | User Refere    | nce:           |                        |          |
| Submitter:                                                 | All                 |                | Submitted B    | y: trbirch     |                        |          |
| From Start Date:                                           | 2005-12-01          | <u>10</u>      | To End Date    |                | B                      | <u>k</u> |
|                                                            |                     | Clear          | Search         |                |                        |          |
| Id Submission                                              | Type Submitted By   | User R         | eference       | Status         | Submission             | Date     |
| <u>147860</u> Harvest Appl                                 | ication idirtrbirch | CP23.xr        | nl             | In Progress    | 2005-12-22<br>12:52:20 |          |
| <u>139286</u> Harvest Appl                                 | ication idirtrbirch | R00568         | _amendment7.xi | mi in Progress | 2005-12-08<br>16:39:43 |          |
| <u>138039</u> Harvest Appl                                 | ication idirtrbirch | CP1.xml        | I              | In Progress    | 2005-12-07<br>08:20:30 |          |
|                                                            | Record per page:    | ; <b>20</b> p. | age 1 💌        |                |                        | 1/1      |

#### **Working with Search Results**

The results of an ESF search will return any submission that meets the search criteria. The results include:

- Submission ID (ID);
- Submission Type;
- Submitted By;
- User Reference;
- Status; and,
- Submission Date.

The **Submission ID** in the search results is hyperlinked to details about the individual submission. Selecting one of the hyperlinked Submission IDs will navigate to the Submission Details page for the submission.

| Electronic Submission - Sub<br>Organization: Forests<br>User: David Philp<br>Submissions Details                            | mission Details               |                          |
|----------------------------------------------------------------------------------------------------|-------------------------------|--------------------------|
| Submission ID:<br>Submission Type:                                                                                          | 147860<br>Harvest Application |                          |
| Submission Timestamp:                                                                                                    | 2005-12-22 12:52:20           |                          |
| File Name:                                                                                                    | <u>Download Submission</u>    |                          |
| User Reference:                                                                                                    | CP23.xml                      |                          |
| Status:                                                                                                    | In Progress                   | Back to Search           |
| Submitter:                                                                                                    | idir\trbirch                  | Back to Search           |
| Message                                                                                                    |                               | Date                     |
| Outcome of validation for Submission: 147860<br>Cutting Permit Application A48704 CP 23 has been r<br>to the MSRM Registry. | eceived by MOF and forwarded  | 2005-12-22 12:53:12<br>I |
| Cutting Permit Application A48704 CP 23 has been r<br>and forwarded to MOF for review.                                      | eceived by the MSRM registry  | 2005-12-22 12:53:42      |

The **Submission Details** page summarizes the submission upload details and provides a message area that provides status details that are updated as the submission moves through ESF to the destination business application.

A key feature on the Submission Details page is the **Download Submission** hyperlink. Users can retrieve the XML/GML submission file using this feature. To download the XML/GML file:

- Select the "File Name" Download Submission hyperlink using a mouse left click and the file will automatically be saved to your PC's "Downloads" directory.
- Alternately, you can right click on the "File Name" Download Submission hyperlink and use the "Save Target As" to download the xml to your selected directory on your PC.

ESF does not save XML/GML files. All submitted data that passes schema, spatial and business rule validation is loaded to the Ministry operational databases.

# **Uploading a Submission to ESF**

The Upload Submission page allows you to submit formatted XML/GML attribute and spatial data submissions to the currently supported business areas.

| Electronic Submission -<br>Organization: Forests<br>User: David Philp | Upload Submission |
|-----------------------------------------------------------------------|-------------------|
| Upload Submission                                                     |                   |
| * Choose Submission Type:<br>User Reference:                          | ✓                 |
| * Browse or Enter Submission File:<br>* Mandatory Fields.             | Browse            |
|                                                                       | Upload Submission |

# **Upload Criteria**

|                 | I                                                                                                    |
|-----------------|----------------------------------------------------------------------------------------------------|
|                 | The <b>Submission Type</b> defines the type of submission being made to ESF.                                                         |
|                 | Harvest Application                                                                                                    |
| Submission Type | Resource Road Application                                                                                                    |
|                 | • FTC                                                                                                    |
|                 | Opening Submission                                                                                                    |
|                 | • WASTE                                                                                                    |
|                 | User Reference is a user defined notation                                                                                            |
| User Reference  | to identify a submission. Ensure you enter something useful.                                                                         |
|                 | The path and file name of the <b>Submission</b><br><b>File</b> to be uploaded.                                                       |
| Submission File | The <b>Browse</b> button will open a file<br>selection dialog and can be used to locate<br>the submission file on your local system. |

**User Reference** is an optional field but it is recommended that a unique identifier with logical business meaning be assigned to each submission. As noted, XML/GML files are **not** saved by ESF. Adding the User Reference will provide additional criteria when searching ESF for submitted files.

# How to Upload ESF Submissions

- 1) Select the **Submission Type** from the Submission Type drop down field.
- 2) Enter a User Reference with business meaning.
- 3) Key in the location and file name of the submission file or use the **Browse** button to navigate and select the submission file from your local system.
- 4) Select Upload Submission to upload the file to ESF.
- 5) Select Finalize Submission to complete the upload.

#### **Confirm Submission**

Uploading a submission will navigate you to the **Confirm Submission** page.

| Submission Summary: Submission Validated           |                     |  |
|----------------------------------------------------|---------------------|--|
| File Submission Type:                              | Harvest Application |  |
| File Name:                                         | A69729.xml          |  |
| File Size:                                         | 51.0KB              |  |
| Submission Timestamp:                              | 2006-01-05 16:43:19 |  |
| User Reference:                                    | FLA69729            |  |
| We have received the following in your submission: |                     |  |
| Submission 1                                       | /alidated           |  |
|                                                    |                     |  |
| What would you like to do now?                     |                     |  |
|                                                    |                     |  |

The Confirm Submission page provides a submission detail summary and an indicator that the submission passed schema, spatial and business rule validation.

# **Complete Submission**

Finalizing the submission will navigate you to the **Complete Submission** page. This page provides a submission detail summary and confirmation that the submission was successful.

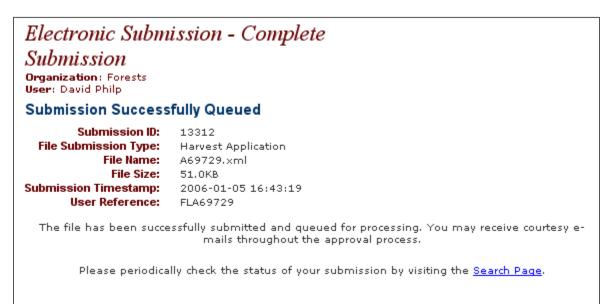

The **Complete Submission** page provides a submission detail summary and a hyperlink to the **Search** page.

Once a submission has been accepted as complete by ESF you can periodically monitor the status of the submission from the **Search** page.

#### XML RESERVED CHARACTERS – Do Not Use

| Character | Description                |
|-----------|----------------------------|
| <         | less than                  |
| >         | greater than               |
| &         | ampersand                  |
| 1         | single quote or apostrophe |
| n         | double quote               |
| 1         | forward slash              |
| %         | percent                    |

Road Name – Non-mandatory.

Do not re-enter Road Permit Section ID. No symbols allowed.

Cutting Permit – Must be a maximum of 3 alphanumeric characters. No symbols or spaces allowed. No 'l' or 'O' allowed.

#### If Mark Designate is Assigned

If file type code is A06, then ensure CP length is no greater than 2 digits.

If file type code is A04/A44 then ensure CP length is no greater than 3 digits. If file type code is A30, then ensure CP length is no greater than 1 digit.

#### **Other Tenure Types**

A04, A44 and A06: The CP ID must be 2 alpha characters only. No "I" or "O" allowed.

A20-A24, A28, A29 and A31: Can only have 1 letter. No symbols or spaces allowed. No 'l' or 'O' allowed.

All other file types where the CP is entered can be any 3-character alpha-numeric combination.

Cut Block ID - Must be a maximum of 10 alpha - numeric characters and be unique for a given TIMBER MARK/FOREST FILE ID. No symbols or spaces allowed. No 'I' or 'O' allowed.

# Part 2 - Understanding ESF Error Messages

#### **ESF Error Messages**

ESF will generate errors messages for the following validations.

- Schema Validation.
- Spatial Validation.
- Business Rule Validation.

### **Schema Validation Errors**

An XML/GML submission file must be created following the schema defined for the submission type. Schema validation errors will occur when the XML/GML submission is **not** formed to the schema requirement.

Example of a typical schema validation error message:

| <i>Electronic Submission - Validation Error</i><br>Organization: Forests<br>User: David Philp |                                                                                                    |
|-----------------------------------------------------------------------------------------------|----------------------------------------------------------------------------------------------------|
| Submission Summary:                                                                           | Validation Failure                                                                                                   |
| File Submission Type:                                                                         | FTA                                                                                                    |
| File Name:                                                                                    | A68729.xml                                                                                                    |
|                                                                                               | 52.551KB                                                                                                    |
|                                                                                               | 2006-01-06 11:51:32                                                                                                  |
| User Reference:                                                                               | FLA68729                                                                                                    |
| -                                                                                             | eived during the validation of your submission:<br>must be followed by either attribute specifications, ">" or "/>". |
| Submit Another                                                                                |                                                                                                    |

# **Spatial Validation Errors**

The spatial data provided in an ESF submission sit stored in the GML component of the XML/GML submission. Strict topology rules exist for spatial data submitted to ESF. Spatial validation errors occur when the spatial component violates a topology rule.

Example of a typical spatial validation error message:

| Electronic Submis<br>Organization: Forests<br>User: David Philp | ssion - Validation Error                                         |
|-----------------------------------------------------------------|------------------------------------------------------------------|
| Submission Summary:                                             | Validation Failure                                               |
|                                                                 | FTA<br>CP199.×ml<br>1425.25KB<br>2006-01-06 11:34:50<br>davetest |
| The following errors were rea                                   | eived during the validation of your submission:                  |
| Self-intersection (1673036.4<br>Submit Another                  | 18999979, 688519.2170139458, NaN)                                |

# **Business Rule Validation Errors**

Each business area that utilizes ESF for the electronic submission of business data has defined rules for the structure, content and relationship of the data elements. Business rule validation errors occur when the attribute data content of the submission violates a business rule.

Example of a typical business rule validation error message:

• Forest File ID for the Timber Licence Application is mandatory.

# **Deciphering Error Messages**

#### Please note that the latest post on this site is from 2013.

MOF has implemented a Web site to cross reference error messages. The content of the site is generated on an as needed basis. Common error messages were cross-referenced and posted when FTA Version 3.2 moved to production (Oct. 2005). If you search the list and cannot find the message you are looking for you can add the error message (as provided by ESF).

Error message cross-reference site:

http://www.for.gov.bc.ca/pscripts/pab/fordisc/view\_discussion.asp?TopicID=63

# **Additional ESF Error Messages**

| Submissions Details                                                                                                    |                                                                                                    |                     |
|----------------------------------------------------------------------------------------------------|----------------------------------------------------------------------------------------------------|---------------------|
| Submission ID:                                                                                                    |                                                                                                    | Back to Search      |
| Submission Timestamp:                                                                                                    | Resource Road Application                                                                                                    | View Map            |
|                                                                                                    | XML-RP23592.xml                                                                                                    |                     |
| User Reference:                                                                                                    |                                                                                                    |                     |
| Status:                                                                                                    | Rejected                                                                                                    |                     |
| Submitter:                                                                                                    | IDIR\THETTRIC                                                                                                    |                     |
| Attachments:                                                                                                    |                                                                                                    |                     |
| Message                                                                                                    |                                                                                                    | Date                |
| Please address the following issues ar<br>Validation error: The following sections<br>processed in another application and c | t has failed MOF business rule validations.<br>Ind re-submit.<br>Ind re-submit.<br>I | 2021-08-11 15:45:33 |

There is another application with these sections being processed. That application needs to be either approved or rejected before you can submit on them again.

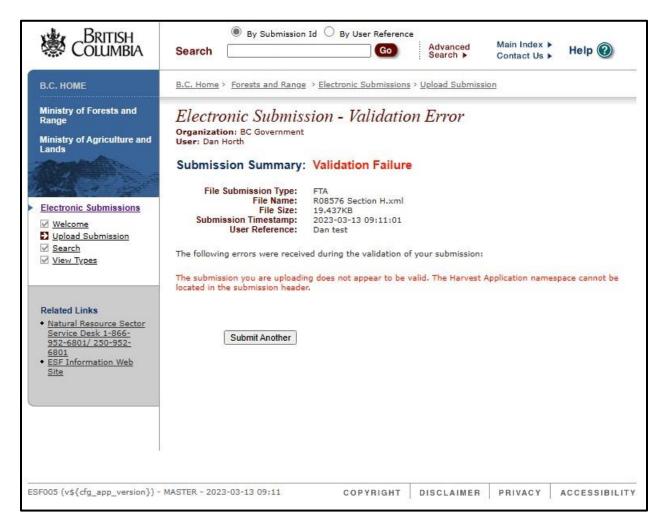

Error returns when submitting the wrong schema. For example – submitting a Harvest Application to the Resource Roads System or vice versa

| Electronic Submi.<br>Organization: BC Governmen<br>User: Dan Horth   | ssion - Submission Details                                                                                                    |                     |
|----------------------------------------------------------------------|----------------------------------------------------------------------------------------------------|---------------------|
| Submissions Details                                                  |                                                                                                    |                     |
| Submission ID:                                                       | 2077301                                                                                                    | Back to Search      |
| Submission Type:                                                     | Resource Road Application                                                                                                    | View Mee            |
| Submission Timestamp:                                                | 2021-08-11 09:13:45                                                                                                    | View Map            |
| File Name:                                                           | W0556 CP LL Blk 3 RP Submission.xml 🛦                                                                                                    |                     |
| User Reference:                                                      | W0556_CP LL_Blk 3_RP                                                                                                    |                     |
| Status:                                                              | Rejected                                                                                                    |                     |
| Submitter:                                                           | BCEID\NREYNOLDS1                                                                                                    |                     |
| Attachments:                                                         |                                                                                                    |                     |
| Message                                                              |                                                                                                    | Date                |
| Please address the following iss<br>Error occurred in XML Validating | Permit has failed MOF business rule validations.<br>ues and re-submit.<br>and Processing Road Application:<br>supplied for new applications then the resource road | 2021-08-11 09:14:33 |

.

The application has to be amended if the status of the file is not PA. The management type and unit are invalid values.

| User: Dan Horth                                                                                                    |                                                                   |                     |
|----------------------------------------------------------------------------------------------------|-------------------------------------------------------------------|---------------------|
| Submissions Details                                                                                                    |                                                                   |                     |
| Submission ID:                                                                                                    | 2077417                                                           | Back to Search      |
| Submission Type:                                                                                                    | Resource Road Application                                         | View Map            |
| Submission Timestamp:                                                                                                    | 2021-08-12 09:53:24                                               | view Map            |
| File Name:                                                                                                    | Download Submission                                               |                     |
| User Reference:                                                                                                    | R08500_Submission.xml                                             |                     |
| Status:                                                                                                    | Rejected                                                          |                     |
| Submitter:                                                                                                    | IDIR\MSHUMSKI                                                     |                     |
| Attachments:                                                                                                    |                                                                   |                     |
| Message                                                                                                    |                                                                   | Date                |
| Outcome of validation for Submission:<br>Your application for a new Forest Serv<br>validations. Please address the followi<br>The Forest File ID can only be null for | ice Road has failed MOF business rule<br>ng issues and re-submit. | 2021-08-12 09:53:32 |

The road permit field needs to be filled on an amend road permit application.

| Submissions Details                                                                                                    |                                                                                 |                     |
|----------------------------------------------------------------------------------------------------|---------------------------------------------------------------------------------|---------------------|
| Submission ID:                                                                                                    | 2077353                                                                         | Back to Search      |
| Submission Type:                                                                                                    | Harvest Application                                                             |                     |
| Submission Timestamp:                                                                                                    | 2021-08-11 14:14:09                                                             | View Map            |
| File Name:                                                                                                    | Download Submission                                                             |                     |
| User Reference:                                                                                                    | Pretivm_SUP_July12_21.xml                                                       |                     |
| Status:                                                                                                    | Rejected                                                                        |                     |
| Submitter:                                                                                                    | BCEID\MFREEL1                                                                   |                     |
| Attachments:                                                                                                    |                                                                                 |                     |
| Message                                                                                                    |                                                                                 | Date                |
| Outcome of validation for Submission: 2<br>Your application to amend Special Use<br>business rule validations. Please addre<br>[483] District DSS does not match the f<br>More Info | Permit, Non-Forest S25923 has failed MOF ss the following issues and re-submit. | 2021-08-11 14:14:33 |

The district code does not match the district code that is associated to the file that is in either RRS or FTA.

| Submissions Details                                                                                           |                                                  |                     |
|----------------------------------------------------------------------------------------------------|--------------------------------------------------|---------------------|
| Submission ID:                                                                                                | 2077231                                          | Back to Search      |
| Submission Type:                                                                                              | Harvest Application                              |                     |
| Submission Timestamp:                                                                                         | 2021-08-10 17:22:05                              | View Map            |
| File Name:                                                                                                    | TFL44LP CP920 2021-07-15.XML                     |                     |
|                                                                                                    | TFL44LP CP921 Port Alberni TA                    |                     |
| Status:                                                                                                    | Rejected                                         |                     |
| Submitter:                                                                                                    | BCEID\TANDERSONWFP                               |                     |
| Attachments:                                                                                                  |                                                  |                     |
| Message                                                                                                    |                                                  | Date                |
| Outcome of validation for Submiss<br>Cutting Permit Application TFL44 (<br>Please address the following issue | CP 920 has failed MOF business rule validations. | 2021-08-10 17:22:16 |

There is another application with this cutting permit being processed. That application needs to be either approved or rejected before you can submit on it again.

| Submissions Details                   |                                                                      |                             |
|---------------------------------------|----------------------------------------------------------------------|-----------------------------|
| Submission ID:                        | 2077226                                                              | Back to Search              |
| Submission Type:                      | Harvest Application                                                  |                             |
| Submission Timestamp:                 | 2021-08-10 16:15:56                                                  | View Map                    |
| File Name:                            | Rturnbull Moorelk.xml                                                |                             |
| User Reference:                       | Paradis, R 0821                                                      |                             |
| Status:                               | Rejected                                                             |                             |
| Submitter:                            | IDIR\MELWILSO                                                        |                             |
| Attachments:                          |                                                                      |                             |
| Message                               |                                                                      | Date                        |
| Outcome of validation for Submission: | ence to Cut has failed MOF business rule<br>ng issues and re-submit. | Date<br>2021-08-10 16:16:16 |

The capture method code and data source code need to be filled in with valid information.

| Electronic Submissio<br>Organization: BC Government<br>User: Dan Horth                                             | n - Submission Details                                  |                     |
|----------------------------------------------------------------------------------------------------|---------------------------------------------------------|---------------------|
| Submissions Details                                                                                                |                                                         |                     |
| Submission ID:                                                                                                    | 2077221                                                 | Back to Search      |
| Submission Type:                                                                                                   | Harvest Application                                     |                     |
| Submission Timestamp:                                                                                              | 2021-08-10 16:02:45                                     | View Map            |
| File Name:                                                                                                    | Download Submission                                     |                     |
| User Reference:                                                                                                    | FLTC_LLT1B.xml                                          |                     |
| Status:                                                                                                    | Rejected                                                |                     |
| Submitter:                                                                                                    | BCEID\RSTORLA1                                          |                     |
| Attachments:                                                                                                    |                                                         |                     |
| Message                                                                                                    |                                                         | Date                |
| Outcome of validation for Submission: 2<br>[2212] You are not a known FTA user. I<br>resubmit.<br><u>More Info</u> | 2077221<br>Please talk to your system administrator and | 2021-08-10 16:03:16 |

You are not a known RRS user. You don't have the permissions to submit applications to FTA. Contact the NRM Service Desk and request access. - nrmenquiries@gov.bc.ca

| <b>Organization</b> : BC Government<br><b>User:</b> Dan Horth                               |                                                                                         |                     |
|---------------------------------------------------------------------------------------------|-----------------------------------------------------------------------------------------|---------------------|
| Submissions Details                                                                         |                                                                                         |                     |
| Submission ID:                                                                              | 2077133                                                                                 | Back to Search      |
| Submission Type:                                                                            | Resource Road Application                                                               |                     |
| Submission Timestamp:                                                                       | 2021-08-10 13:39:59                                                                     | View Map            |
| File Name:                                                                                  | 9050 19.xml                                                                             |                     |
| User Reference:                                                                             |                                                                                         |                     |
| Status:                                                                                     | Rejected                                                                                |                     |
| Submitter:                                                                                  | IDIR\T1BOSCH                                                                            |                     |
| Attachments:                                                                                |                                                                                         |                     |
| Message                                                                                     |                                                                                         | Date                |
| Outcome of validation for Submission:<br>Your application to amend Forest Serv<br>More Info | 2077133<br>ice Road 9050 has been accepted by MOFR.                                     | 2021-08-10 13:40:59 |
|                                                                                             | 45 has been rejected because it does not<br>e resubmit R12345 Section 10 so it connects | 2021-08-12 11:28:40 |

The road that was submitted was not connected to another tenured road.

| Organization: BC Government<br>User: Dan Horth                                                                                            |                           |                     |
|----------------------------------------------------------------------------------------------------|---------------------------|---------------------|
| Submissions Details                                                                                                    |                           |                     |
| Submission ID:                                                                                                    | 2077130                   | Back to Search      |
| Submission Type:                                                                                                    | Resource Road Application |                     |
| Submission Timestamp:                                                                                                    | 2021-08-10 13:34:11       | View Map            |
| File Name:                                                                                                    | <u>9050 19.xml</u>        |                     |
| User Reference:                                                                                                    |                           |                     |
| Status:                                                                                                    | Rejected                  |                     |
| Submitter:                                                                                                    | IDIR\T1BOSCH              |                     |
| Attachments:                                                                                                    |                           |                     |
| Message                                                                                                    |                           | Date                |
| Outcome of validation for Submission:                                                                                                    |                           | 2021-08-10 13:34:27 |
| Your application to amend Forest Serv<br>validations. Please address the followin<br>Application Description for the Road Po<br>More Info |                           |                     |

The application description needs to be filled in.

| Message                                                                                                    | Date       |
|----------------------------------------------------------------------------------------------------|------------|
| Outcome of validation for Submission: 2076766<br>Your application to amend Road Permit R21682 has failed MOF business rule<br>validations. Please address the following issues and re-submit.<br>Validation error: The following sections of R21682 application are currently being<br>processed in another application and cannot be processed until all existing<br>applications are complete. : Section CQ, Section CR<br><u>More Info</u> | 2021-08-09 |

There is another application with these sections being processed. That application needs to be either approved or rejected before you can submit on them again.

| Message                                                                                                    | Date       |
|----------------------------------------------------------------------------------------------------|------------|
| Outcome of validation for Submission: 2076739                                                                                                    | 2021-08-09 |
| Your application to amend Road Permit R13464 has failed MOF business rule validations. Please address the following issues and re-submit. The road section amendment type is mandatory for section amenments: Road Section ID 5110.06<br>More Info |            |

#### The amendment type needs to be filled in.

| Message                                                                                                    | Date       |
|----------------------------------------------------------------------------------------------------|------------|
| Outcome of validation for Submission: 2076733<br>Your application to amend Forestry Licence to Cut A97654 has failed MOF business<br>rule validations. Please address the following issues and re-submit.<br>[433] Client 00157608 is not the licensee for this file.<br><u>More Info</u> | 2021-08-09 |

The client number entered is not the client number associated to the file.

| Message                                                                                                    | Date       |
|----------------------------------------------------------------------------------------------------|------------|
| Outcome of validation for Submission: 2076711<br>Your application to amend Road Permit R13464 has failed MOF business rule<br>validations. Please address the following issues and re-submit.<br>Error occurred in XML Validating and Processing Road Application:<br>[0] Invalid Road Section - FATOX.40<br><u>More Info</u> | 2021-08-09 |

The specified road section is invalid, double check that the road section you are amending to is already issued in RRS.

| Message                                                                                                    | Date       |
|----------------------------------------------------------------------------------------------------|------------|
| Outcome of validation for Submission: 2076664<br>Cutting Permit Application A18154 CP 832 has failed MOF business rule validations.<br>Please address the following issues and re-submit.<br>[1212] The Marking Instrument Code for the Harvest with CP Application is mandatory<br>[1213] The Marking Method Code for the Harvest with CP Application is mandatory<br>More Info | 2021-08-06 |

The marking instrument code and marking method code need to be filled in.

| Message                                                                                                    | Date       |
|----------------------------------------------------------------------------------------------------|------------|
| Outcome of validation for Submission: 2076661<br>Your application to amend Cutting Permit K1P CP 055 has failed MOF business rule<br>validations. Please address the following issues and re-submit.<br>[1218] Invalid File/CP<br>More Info | 2021-08-06 |

The specified file/cp is invalid, double check that the file/cp you are amending to is already issued in FTA.

| Message                                                                                                    | Date       |
|----------------------------------------------------------------------------------------------------|------------|
| Outcome of validation for Submission: 2076660<br>Your application to amend Road Permit R02279 has failed MOF business rule<br>validations. Please address the following issues and re-submit.<br>Error occurred in XML Validating and Processing Road Application:<br>[0] ORA-02291- integrity constraint (APP_RRS.RS_RSAMNDCD_FK) violated -<br>parent key not found;<br>[1] Unexpected road_section_geometry_for_amendment : road_section_guid -<br>C8ECCD2A3A6E3EA8E05332B3228E1BAF, map_feature_id - 2011364; ORA-<br>01403- no data found<br>ORA-01403- no data found<br>ORA-06512- at "APP_RRS.FI_ROAD_SECTION_GEOM_AIUD_TR", line 15<br>ORA-04088- error during execution of trigger<br>'APP_RRS.FI_ROAD_SECTION_GEOM_AIUD_TR';<br>[2] Unexpected road_section_geometry_for_amendment : road_section_guid -<br>C8ECCD2A3A6E3EA8E05332B3228E1BAF, map_feature_id - 2011364; ORA-<br>01403- no data found<br>ORA-01403- no data found<br>ORA-01403- no data found<br>ORA-01403- no data found<br>ORA-01403- no data found<br>ORA-01403- no data found<br>ORA-01403- no data found<br>ORA-01403- no data found<br>ORA-01403- no data found<br>ORA-01403- no data found<br>ORA-01403- no data found<br>ORA-01403- no data found<br>ORA-01403- no data found<br>ORA-01408- error during execution of trigger<br>'APP_RRS.FI_ROAD_SECTION_GEOM_AIUD_TR'; line 15<br>ORA-04088- error during execution of trigger<br>'APP_RRS.FI_ROAD_SECTION_GEOM_AIUD_TR'; for section - DN<br>More Info | 2021-08-06 |

Geometry error, try running validation checks on your submission in XML creation application.

| Message                                                                                                    | Date       |
|----------------------------------------------------------------------------------------------------|------------|
| Outcome of validation for Submission: 2076831<br>Your application to amend Road Permit R11900 has failed MOF business rule<br>validations. Please address the following issues and re-submit.<br>Validation error: There was a problem processing your submission. Please contact<br>APPHELP with the following information :Invalid geographic district: DJA<br>More Info | 2021-08-09 |

The district code does not match the district code that is associated to the file that is in either RRS or FTA.

| Message                                                                                                    | Date                |
|----------------------------------------------------------------------------------------------------|---------------------|
| Outcome of validation for Submission: 2115878<br>Cutting Permit Application A19202 CP 113 has failed MOF business rule validations.<br>Please address the following issues and re-submit.<br>[1217] CP already exists.<br>More Info | 2022-01-20 14:17:42 |

The cutting permit you are trying to add as new already exists. Existing CPs must only be amended.

| Message                                                                                                    | Date                |
|----------------------------------------------------------------------------------------------------|---------------------|
| Outcome of validation for Submission: 2115871<br>Cutting Permit Application A19202 CP 113 has failed MOF business rule validations.<br>Please address the following issues and re-submit.<br>[522] You are not authorized to submit for the client identified in the submission.<br>More Info | 2022-01-20 14:14:41 |

You don't have the permissions to submit for the client that is in the submission. Contact NRM Service desk for access. - nrmenquiries@gov.bc.ca

| Message                                                                                                    | Date                |
|----------------------------------------------------------------------------------------------------|---------------------|
| Outcome of validation for Submission: 2115845<br>Cutting Permit Application A19229 CP 161 has failed MOF business rule validations.<br>Please address the following issues and re-submit.<br>[2229] Spatial error occurred calculating length or area of geometry for - Harvesting<br>Authority - 161: ORA-20000- GET_FEATURE_AREA - ORA-13349- Polygon<br>boundary crosses itself. [Element <4>] [Ring <2>][Edge <1>][Edge <3>]<br>More Info | 2022-01-20 14:01:55 |

Overlap geometry error, try running validation checks on your submission in XML creation application.

| Message                                                                                                    | Date                |
|----------------------------------------------------------------------------------------------------|---------------------|
| Outcome of validation for Submission: 2115679<br>Your application for a new Forestry Licence to Cut has failed MOF business rule<br>validations. Please address the following issues and re-submit.<br>[445] Invalid forestry licence to cut code:<br>More Info | 2022-01-20 11:53:43 |

Requires a "Purpose" code – P

| Message                                                                                                    | Date                |
|----------------------------------------------------------------------------------------------------|---------------------|
| Outcome of validation for Submission: 2115673<br>Your application for a new Forestry Licence to Cut has failed MOF business rule<br>validations. Please address the following issues and re-submit.<br>[204] Block: Cut Block ID 1 - Planned Net Area (43605.2939) must be less than or<br>equal to the area of the geometry supplied for the cut block (43576.2888).<br>More Info | 2022-01-20 11:51:41 |

The planned net area must be less than or equal to the size of the polygon that's in the submission.